## **Video Conferencing with Zoom**

## **What is Zoom?**

• **Video conferencing tool for real-time communication using video and screen-sharing, annotating, and recording.**

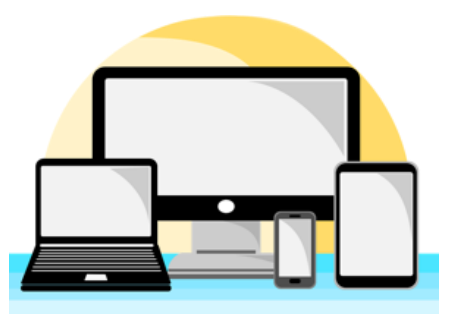

## **Do I need my own Zoom account?**

• **You do not need a Zoom account to join a meeting your instructor is hosting. But, if you are a student and want to host your own meetings, sign up for a [free account here.](https://zoom.us/freesignup/)**

## **Zoom Video Tutorials**

**Many common Zoom questions can be answered by watching these short tutorial videos (all are less than 2 minutes).**

- **[How to Join a Zoom Meeting](https://youtu.be/vFhAEoCF7jg)**
- **[How to Schedule a Zoom Meeting](https://youtu.be/ZAYv8sVPTxU)**
- **[Joining Audio and Video in Zoom](https://youtu.be/HqncX7RE0wM)**
- **[Sharing Your Screen in Zoom](https://youtu.be/9wsWpnqE6Hw)**
- **[Zoom Meeting Controls](https://youtu.be/4w_pRMBEALE)**

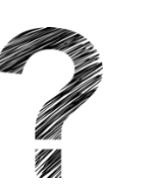

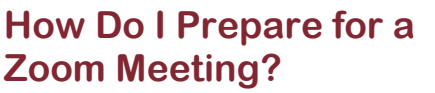

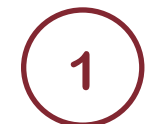

**2**

**3**

**4**

**5**

**Make sure you have a working microphone and webcam.**

**Test you webcam and microphone prior to your Zoom class by joining the [Zoom Equipment Test](http://zoom.us/test)  [Meeting.](http://zoom.us/test)**

**After clicking the link above, follow the prompts to download Zoom and enter you into the test meeting.**

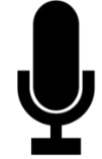

**Once you are in the Zoom Equipment Test Meeting, watch [this short video](https://youtu.be/HqncX7RE0wM) on how to make sure your microphone and webcam are working.**

**Once your microphone and webcam are working, leave the meeting by pressing "Leave Meeting" in the bottom right hand corner of the meeting.**

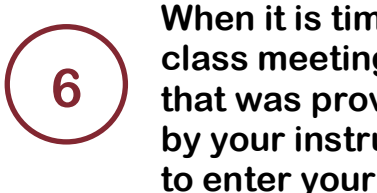

**When it is time to enter your class meeting, locate the link that was provided** 

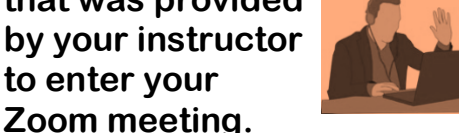